## **Vorbelegung für Glassuche | OPTIK, Stammdaten**

Vorbelegung der Glassuche, wenn in einem Brillenvorgang eine Glaskategorie ausgewählt wird (siehe auch [Gläser \(Kunde\)](https://manual.amparex.com/pages/viewpage.action?pageId=14713473)).

Für den ersten Aufruf der Glassuche (und für den Wechsel der Kategorie in der Glassuche), kann die Vorbelegung der Felder definiert werden. Es ist möglich einzelne Felder sichtbar/unsichtbar zu schalten (wenn in der Kategorie Economy die Option Super-Clean nicht erlaubt ist, kann auch die entsprechende Combobox versteckt werden).

Für sichtbare Felder kann explizit ein Wert gesetzt werden. Wird kein Wert gesetzt, wird initial ein Standardwert verwendet und beim Wechseln der Such-Kategorie der alte Wert beibehalten. Hierzu muss das Häkchen 'Wert setzen' ausgewählt und der gewünschte 'Wert' eingestellt werden. Felder, für die ein Wert eingestellt wurde, können für Änderungen freigegeben oder gesperrt werden. Im zweiten Fall ist es eine feste Vorgabe, die vom Anwender nicht geändert werden kann.

Für 'tri-state' Boxen kann zusätzlich der mögliche Wertebereich eingeschränkt werden. Der Nutzer kann also ändern, aber ggf. nicht auf 'Nein' (rot ausgekreuzt) oder nicht auf 'Egal' (leere Checkbox) gehen.

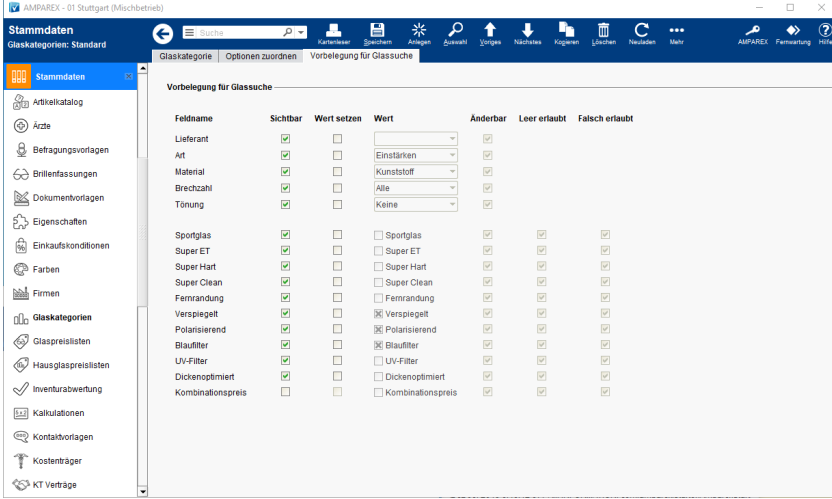

## Funktionsleiste

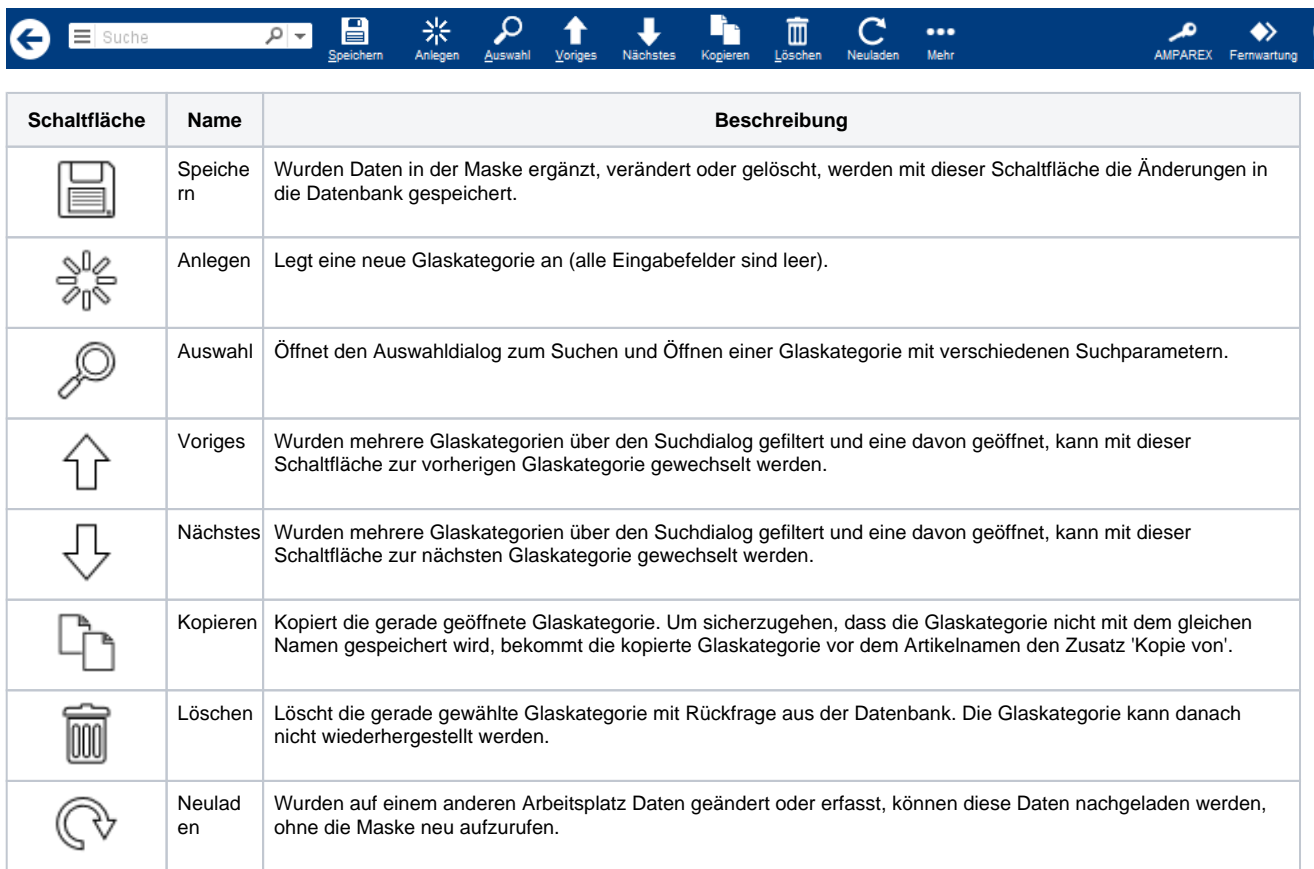

# **Vorbelegung für Glassuche | OPTIK, Stammdaten**

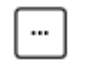

Mehr Über das Mehr-Menü wird das Änderungsprotokoll aufgerufen. Hierüber werden alle Änderungen des gewählten Datensatzes protokolliert und angezeigt.

### Maskenbeschreibung

Vorbelegung für die Glassuche im Brillenvorgang beim Kunden (siehe auch [Gläser \(Kunde\)\).](https://manual.amparex.com/pages/viewpage.action?pageId=14713473)

Zur Auswahl der Checkboxen stehen Ihnen bis zu drei Möglichkeiten zur Verfügung:

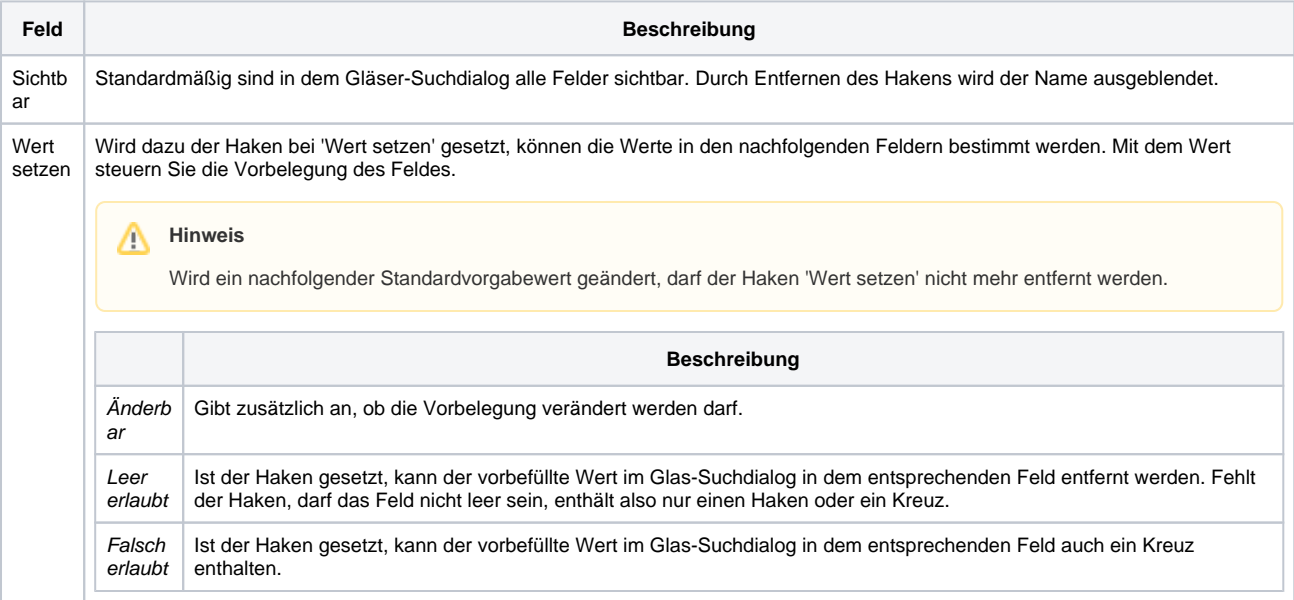

#### **Legende**

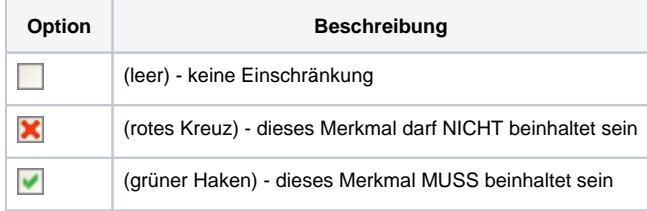

#### Siehe auch ...

[Gläser \(Kunde\)](https://manual.amparex.com/pages/viewpage.action?pageId=14713473)